## **Návod ke spuštění e-learningu RO**

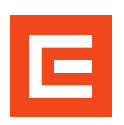

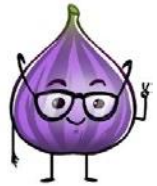

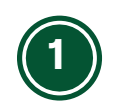

Pokud jste registrován/a na termín opakovacího školení Vstup do KP, klikněte na domovské stránce aplikace LMS Profík na tlačítko "Moje vzdělávání". Pokud na termín registrován/a nejste je nutné se nejprve přihlásit viz návod [ZDE.](https://www.cez.cz/cs/pro-dodavatele/profik/jak-profik-funguje)

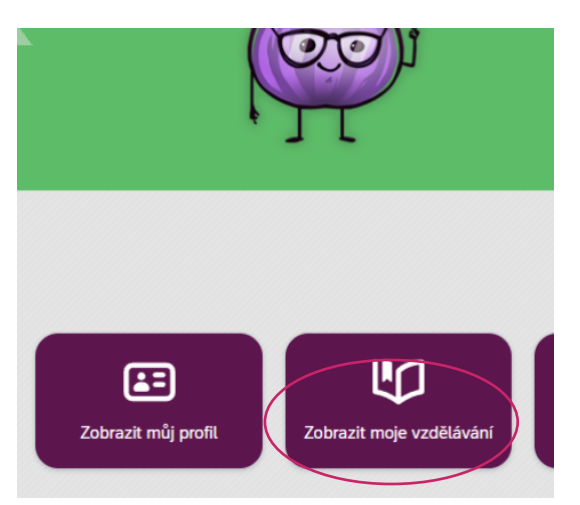

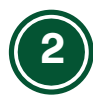

V sekci "Moje přiřazené vzdělávání" najdete daný termín opakovacího školení Vstup do KP a zvolíte možnost "Zahájit kurz".

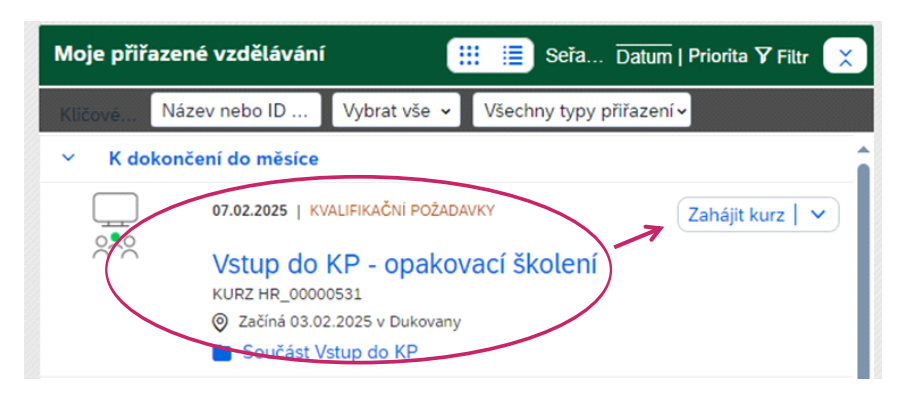

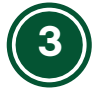

Tímto se dostanete do **online obsahu lekce,** kde si kurz radiační ochrany jednoduše spustíte.

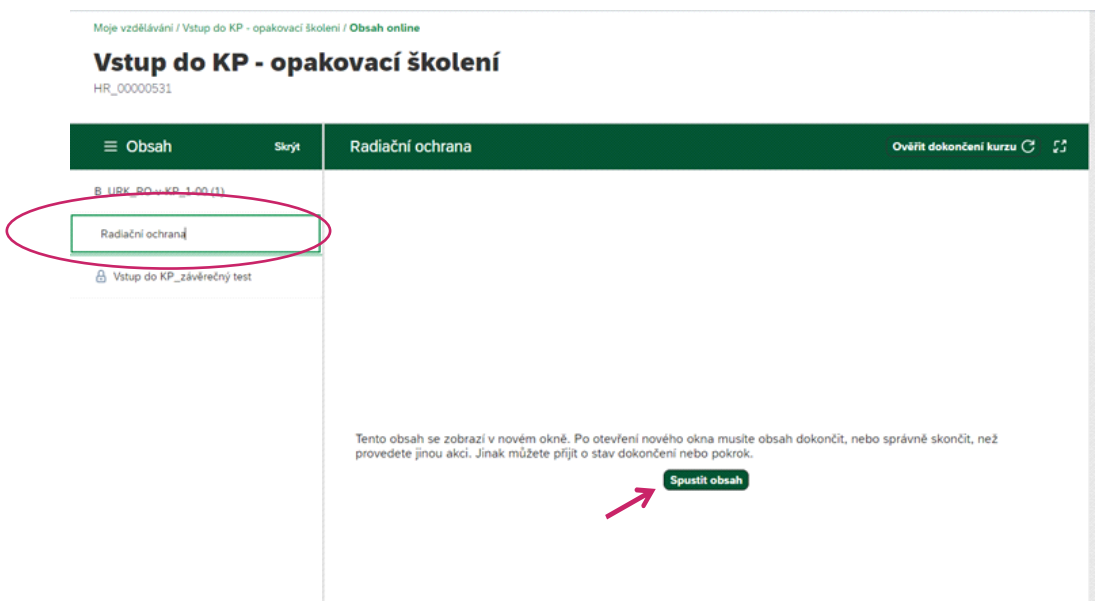